<span id="page-0-1"></span><span id="page-0-0"></span> $\blacktriangleright$ **[IKT OG INFORMASJON](#page-0-0)**

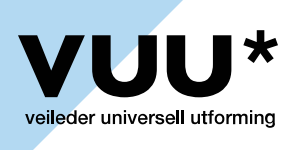

**[MICROSOFT WORD](#page-0-1)**

[Lytt](https://app-eu.readspeaker.com/cgi-bin/rsent?customerid=4969&lang=no_nb&readid=rsContent&url=https://www.vuu.no/ikt-og-informasjon/tilgjengelige-dokumenter/microsoft-word/)

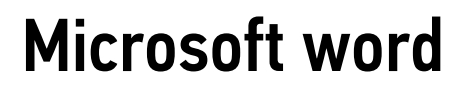

[Last ned side \(PDF\)](https://www.vuu.no/Handlers/PdfService.ashx?ID=970&LanguageID=1&url=https%3a%2f%2fwww.vuu.no%2fikt-og-informasjon%2ftilgjengelige-dokumenter%2fmicrosoft-word%2f%3fView%3dPDF) Legg til i mine artikler

Av: Kjetil Knarlag | Opprettet: 14 oktober 2015 | Sist endret: 12 september 2017

Microsoft word er det mest brukte tekstbehandlingssystemet, ikke minst gjelder dette i høyere utdanning. Vi har derfor viet formatet ekstra oppmerksomhet her i denne veilederen. Et Word-dokument er noe de fleste godt kan lese, og det finnes god støtte for dokumentet også på mobile enheter. Ettersom nesten alle bruker Word er det vel verdt tidsbruk å sørge for at dine lesere av det ferdige produkt kan bruke det. Ved å følge tips om universell utforming kan du også spare deg selv for masse tid.

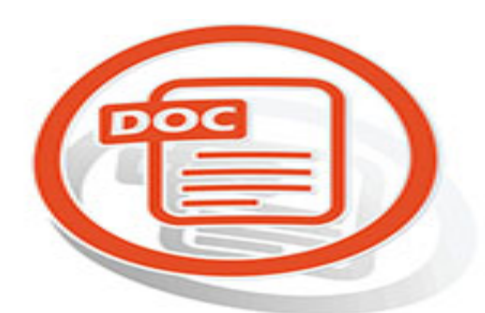

Det meste du skriver i et Word-dokument er tekst. Et word-dokument består av masse bokstaver som du enten vil noen skal lese på skjerm, eller som du vil presentere i trykt form. For å lette lesbarheten lager du noen inndelinger i overskrifter eller uthevinger, eller gir det et annet pedagogisk innhold ved å bruke diagrammer, bilder, tabeller eller referanser. Alt annet enn det som er ren tekst

(ofte kalt brødtekst) er elementer som er svært viktige å være oppmerksomme på når du lager et Word-dokument som skal kunne brukes av studenten og alle andre lesere.

Et annet viktig poent er at et godt arbeid for å gjøre ditt Word-dokument universelt utformet sparer deg for mye jobb når du vil omgjøre dokumentet til en pdf. Hva du skal tenke på der må du lære mer om under menypunktet om pdf. Men du begynner her.

Vår hurtigguide om universell utforming av word-dokumenter gir en god oversikt over hva du selv kan gjøre for å lære deg grunnleggende teknikker. Ha den ved siden av deg neste gang du skriver på et dokument. Plutselig har du lært å lage universelt utformede word-dokumenter. Det tar ikke så lang tid.

## Huskeliste

- Bruks stilsett. For eksempel er en overskrift på øverste nivå en "Overskrift 1", og ikke en tekst du formaterer ved å trykke på fet og skriftsstørrelse 18. Vil du endre overskriftens utseende, høyreklikk på stilen med navnet Overskrift 1, og endre egenskapene for nettopp denne.
- Vær logisk ved bruk av overskrifter. Dersom alle nivå har fått riktig utforming via stilsett, kan du også lage innholdsfortegnelse ved et enkelt tastetrykk. I tillegg har alle som trenger å navigere ved hjelp av overskrifter fått den støtten de trenger.
- Bruk sideskift, ikke enter-tasten for å komme på ny side.
- Objekter i teksten må ikke være flytende. Velg enten Øverst, Nederst eller På linje med teksten. Se hurigguiden for detaljert beskrivelse.
- Lag enkle tabeller hvis mulig.
- Bruk skrifttyper uten seriffer hvis mulig. Vi vet at mange bruker Times New Roman, men den er vanskelig å lese for studenter med dysleksi eller med synsnedsettelser. Seriffer er de tynne tverrgående strekene oppe og nede på bokstavene.
- Lag alternative tekster til bilder, grafer og andre visuelle elementer.
- Vær ekstra oppmerksom på bruk av funksjonen "spor endringer". Undersøk med mottaker om en felles forståelse av dette.

## Hurtigguide

Vi har sammen med Media LT laget en hurtigguide for universell utforming av word-dokumenter. Den kan du laste ned til fri bruk på denne siden.

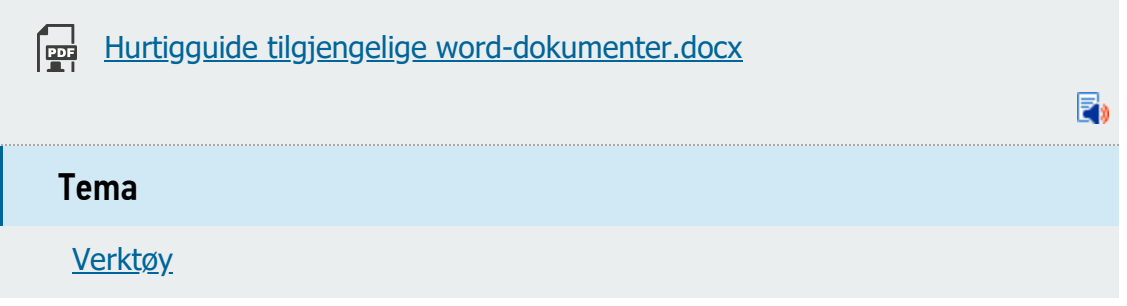

**VUU er utarbeidet av**

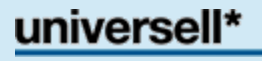

Redaktør: Universell\* v/Kjetil Knarlag NTNU Tlf.: [+47 73 55 06 80,](tel:+47 73 55 06 80) Mobil: [+47 977 100 21](tel:+47 977 100 21) Kontakt Universell\*: [kontakt@universell.no](mailto:kontakt@universell.no)

[Logg](https://www.vuu.no/bnetadmin/login.aspx?siteid=4&ReturnUrl=https%3a%2f%2fwww.vuu.no%2fikt-og-informasjon%2ftilgjengelige-dokumenter%2fmicrosoft-word%2f) inn [CMS](http://www.bnet.no/) : [Webdesign](http://www.bennett.no/) : [Bennett](http://www.bennett.no/)